## How to resume unfinished research?

Last Modified on 17/02/2020 9:52 am GMT

To resume a piece of unfinished research, click **Contacts** from the left hand menu.

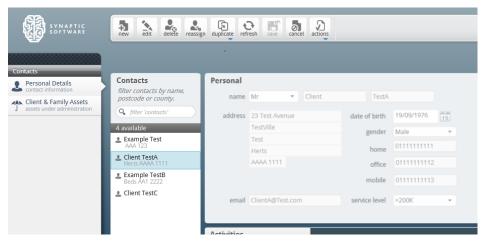

Click on the name of the contact in the **Contacts** panel, any research done on the client will then show in the **Activities** panel:

- Marks incomplete research.
- ✓ Marks completed research (see related article on how to view a completed report).

Right click on an incomplete piece of research you wish to resume, a menu will appear:

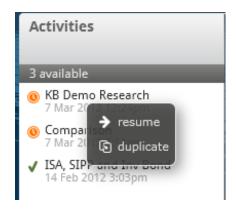

Select **Resume.** This will then load up the incomplete research ready for you to finish.